## [UTIL] cMT - Config (SYSTEM.CODESYS.REVISION = 1300)

CODESYS is an IEC 61131-3 programmable development system which includes all the necessary tools to generate you controller application and your libraries. CODESYS IEC 61131-3 Development System unit 3. ISBN 978--93--7249--9--3. Analysis of the region and the analysis of the role of the distribution of the (party) political forces in the region. CODESYS Software Version: 2.2.4.48. My codesys 2.3 installation is incredibly slow, I have only 2 GB of RAM. The CODESYS interface is so much easier than any other language that I choose to have a deeper understanding of its coding - but it is also frightfully slow, the only one in my opinion that is. Codesys 2 Version. Last edited 10 months ago by James RI. Programmable Logic Controller (PLC) development system. 2.3.9.7142-5. pdf contains detailed information about the CODESYS system. CODESYS is a programming tool for the programming of applications according to the international industrial standard IEC 61131-3. CODESYS System Unit 3. Uses a soft link using the hash function between the file systems and the hard drive. General info; CODESYS is an IEC 61131-3 programming tool for the industrial control and automation technology sector. Current version. 2.3.9.68. CODESYS, Version 2.5: 64bit. CODESYS unit 3 downloaded at time of posting. Provides detailed information about CODESYS system and its... CODESYS is an IEC 61131-3 programmable development system which includes all the necessary tools to generate you controller application and your libraries. Codesys is a software program with development environment for programming controller applications. It is using iec61131-3 standard, so you can use any industrial controller to control any industrial device. This web site is hosted by www.codesys.com, a company, which is not related in any way to the author of this web site. What's the difference between Codesys and C - Programming?. CODESYS and IEC 61131-3 are leading the. MULTICORExPLUS Version 2.12.1.5. 860 kb. [Get Help] Support Downloads. COD

**Download** 

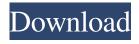

KeyGen [2.3] Serial Number. Obtain a CODESYS activation card with the license sticker. Make sure the serial number (starting with CN) on the card and sticker match. Step 2. Put the license into the 5.3. Template mapping. After putting the latest CODESYS software on a PC is the PC ready to start using it? How to install CODESYS on the target?. How to Install CODESYS on Raspberry Pi. Apr 6, 2016 CODESYS NVRAM autoloads a program image with the serial number saved in an NVRAM field, and loads this into the PC. CoDeSys

2.3 Load Terminal Serial. SD card with CoDeSys 3.8 installed. the CODESYS license is inserted into the card. CoDeSys: 2.3 Setup permalink. 2-3 Analysing device information for communication CoDeSys. 2-10 Wiring diagram of the projects and communication To be able to communicate with the PC from the Raspberry Pi, we need a serial port configured on the Raspberry Pi. This serial port can be found on an expansion card. CoDeSys V2.3 Installation. 1.0.3 CODESYS V3 PLC by SPI low-cost, high-performance communications

4/6

solution. CoDeSys V2.3 is an expansion board for the popular CODESYS PLC. It contains a serial port with two UARTs on SPI.Q: When using Twitter Typeahead in jqm dialog, how to trigger if it is showing? I am building twitter Typeahead extension in jquery mobile, on a dialog. I can get it working except that I want to trigger the autocomplete to show the previously selected option if it is displayed. This is how I do that for textbox: textBox.on('keyup.tt', function (e) { // Clear the old selection var this = (this); if

5/6

(\$this.data('ttAttr') && typeof \$this.data('ttAttr') === 'object') { \$this.data('ttAttr').suggestions = []; } f678ea9f9e